# **Self Service W-4 and MWR Tax Information**

### **Introduction**

Employees can view and change federal adjustments and state withholding information using Self Service. Data is secured by a user ID and password. Federal and state tax withholding information can be updated on the W-4 pages. North Dakota and Michigan residents can also enter MWR Reciprocity Exemption/Affidavit of Residency information.

**Employees in the following situations cannot use the Self Service W-4 pages to update all of their tax records**. To complete their withholding, they must submit forms to their HR/Payroll staff for entry:

- Employees with tax records for a state/territory that requires unique information cannot use Self Service to update records for that state/territory but can update federal information or state records for other states. Some examples are Arizona (AZ), California (CA), Connecticut (CT), Indiana (IN), Louisiana (LA), Mississippi (MS), Nebraska (NE), and Vermont (VT).
- Employees who are Wisconsin (WI) residents and have filed a WT-4A form cannot use Self Service to update their WI record but can update federal information or state records for other states.
- Employees who are claiming exemption from state withholding for a state/territory other than Minnesota (MN) cannot use Self Service to update records for that state/territory but can use Self Service to update federal information or state records for Minnesota.

**NOTE**: Employees who are residents of Michigan (MI) or North Dakota (ND) and are claiming exemption can use Self Service to update their records by completing the MWR page in Self Service.

- Employees who are nonresident aliens cannot use Self Service to submit federal or state W-4 information.
- Employees with a home address outside of the USA.

You are not required to enter withholding changes on these Self Service pages. Agency HR/payroll staff will continue to process paper W-4 and MWR forms if they are submitted.

#### **DO NOT COMPLETE PAPER FORMS IF YOU COMPLETE AND SUBMIT INFORMATION ONLINE.**

#### **When to Update Form W-4 or MWR Information**

All employees must provide their employer with accurate and appropriate information for withholding the correct federal and state income tax from pay. At the time an employee is hired, tax records are created in the payroll system. If an employee was hired prior to 1/1/2020 the federal and state record for each state in which an employee lives and works are set up with tax marital status of single and withholding allowances of zero. If an employee was hired on 1/1/2020 or later, the federal tax records will default to marital status single without additional adjustments and state as marital status of single and withholding allowance of zero. When subsequent W-4 information is entered, it updates the information that was originally established.

Tax withholding records entered in Self Service are assigned an effective date equal to the date of entry. You can enter updates to withholding records at any time. However, because of timing limitations, your change may not be reflected on the very next paycheck.

Update your W-4 tax withholding information if any of the following apply:

- You want to update your tax marital status or total number of allowances for state.
- You want to update your tax marital status or adjustments for federal withholding.
- You want to update the additional amount or percentage for state withholding.
- You want to claim exemption from state withholding or exempt from federal withholding.
- You reside in North Dakota or Michigan and want to claim exemption from Minnesota withholding.
- You have moved and your state of residence has changed.
- You have changed your work location to another state.
- You want to refile W-4 or MWR information for the new calendar year in order to maintain exempt status.

### **Access W-4 Information**

To access **W-4 Tax Information**, take the following steps.

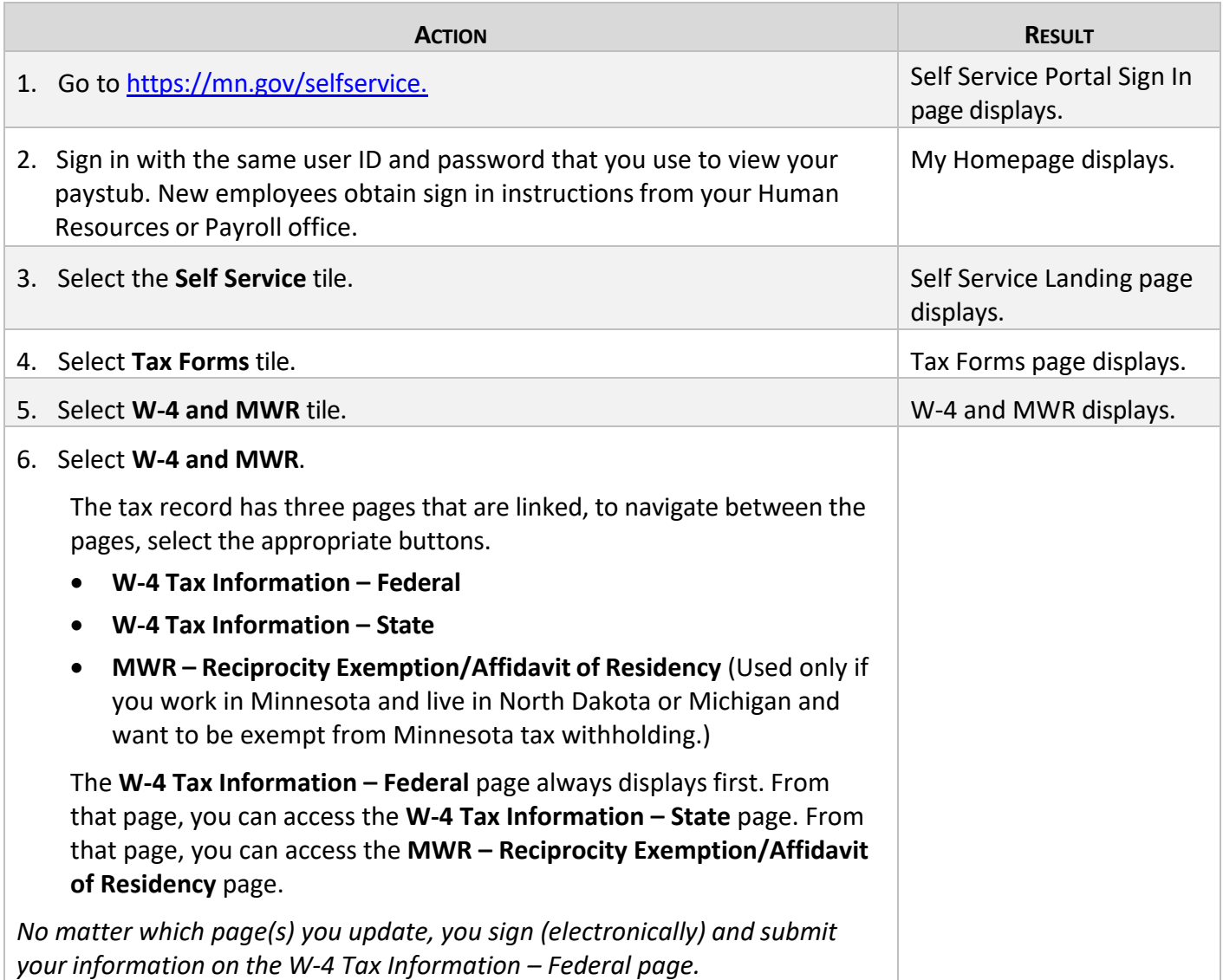

## **Update W-4 Tax Information if You Live and Work in the Same State**

Review the **W-4 Tax Information** pages. Your current tax withholding information displays. If changes are needed, follow the instructions below.

Modifications to tax information entered in Self Service are assigned an effective date equal to the date of entry. To make a change effective on a future date, enter it on the desired date or submit a paper form(s) to your agency HR/payroll office for processing. Future effective-dated records do not display in Self Service.

- Steps below are to update tax withholding information for employees hired on 1/1/2020 or later.
- If you have been hired prior to 1/1/2020 and have not submitted new Form W-4, **[TO ENTER A NEW FEDERAL W-4 FOR CALENDAR YEAR 2020 OR LATER CLICK HERE]** button will display. Once selected, you will be directed to the new W-4 Tax Information – Federal page and can continue with Action Step 1.
- If you wish to update state withholding information **only** and have not submitted the new Form W-4, continue to Action Step 9.

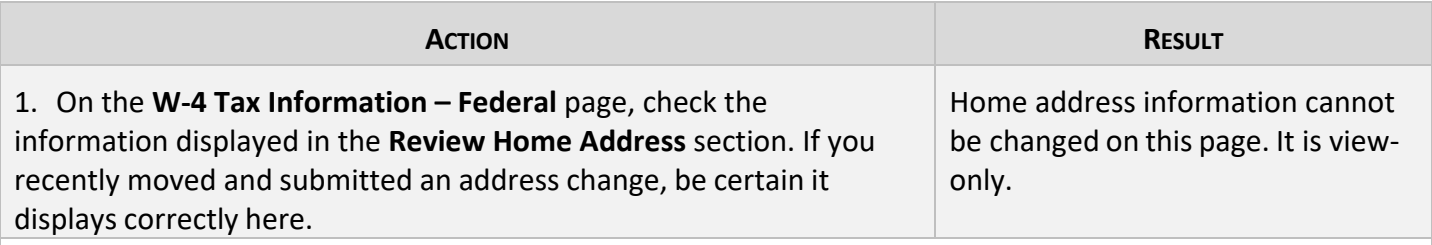

At the time of hire, the payroll system creates a state tax record for each state in which you either live or work. If you change your resident address in Self Service, the new address displays on this page once it is approved. At that time, you can update your state tax record(s). Your state tax data will display the appropriate state tax records for the state(s) in which you live and work.

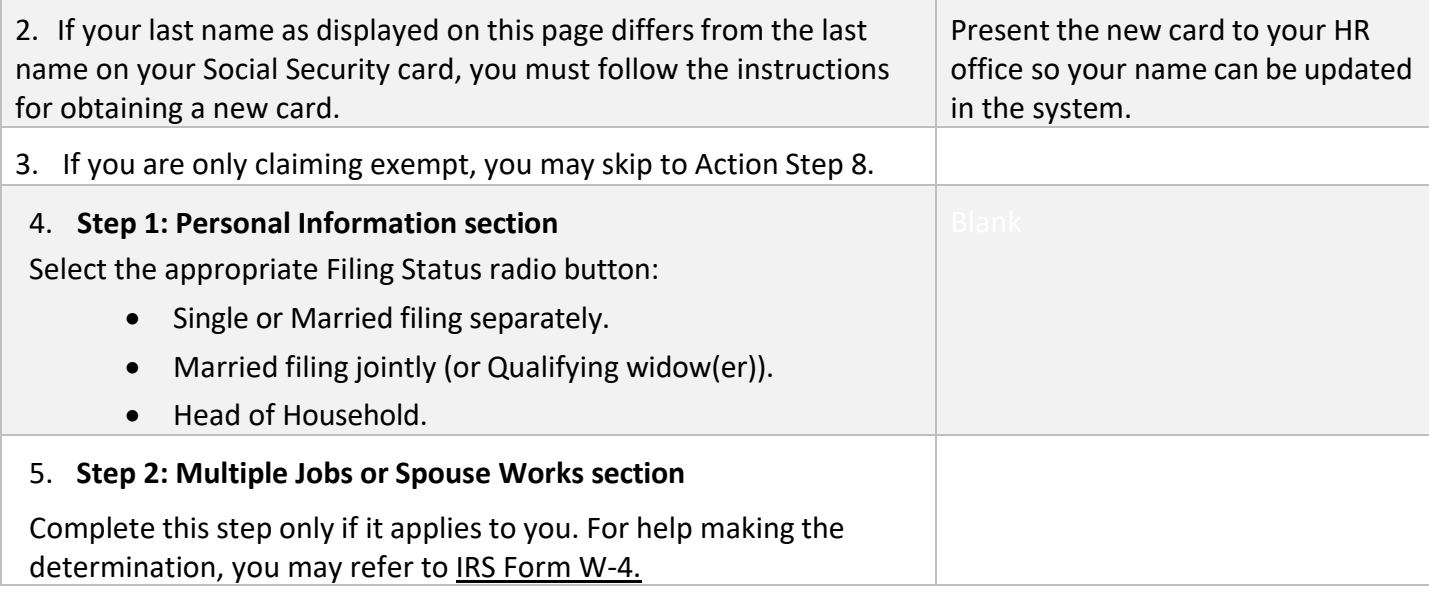

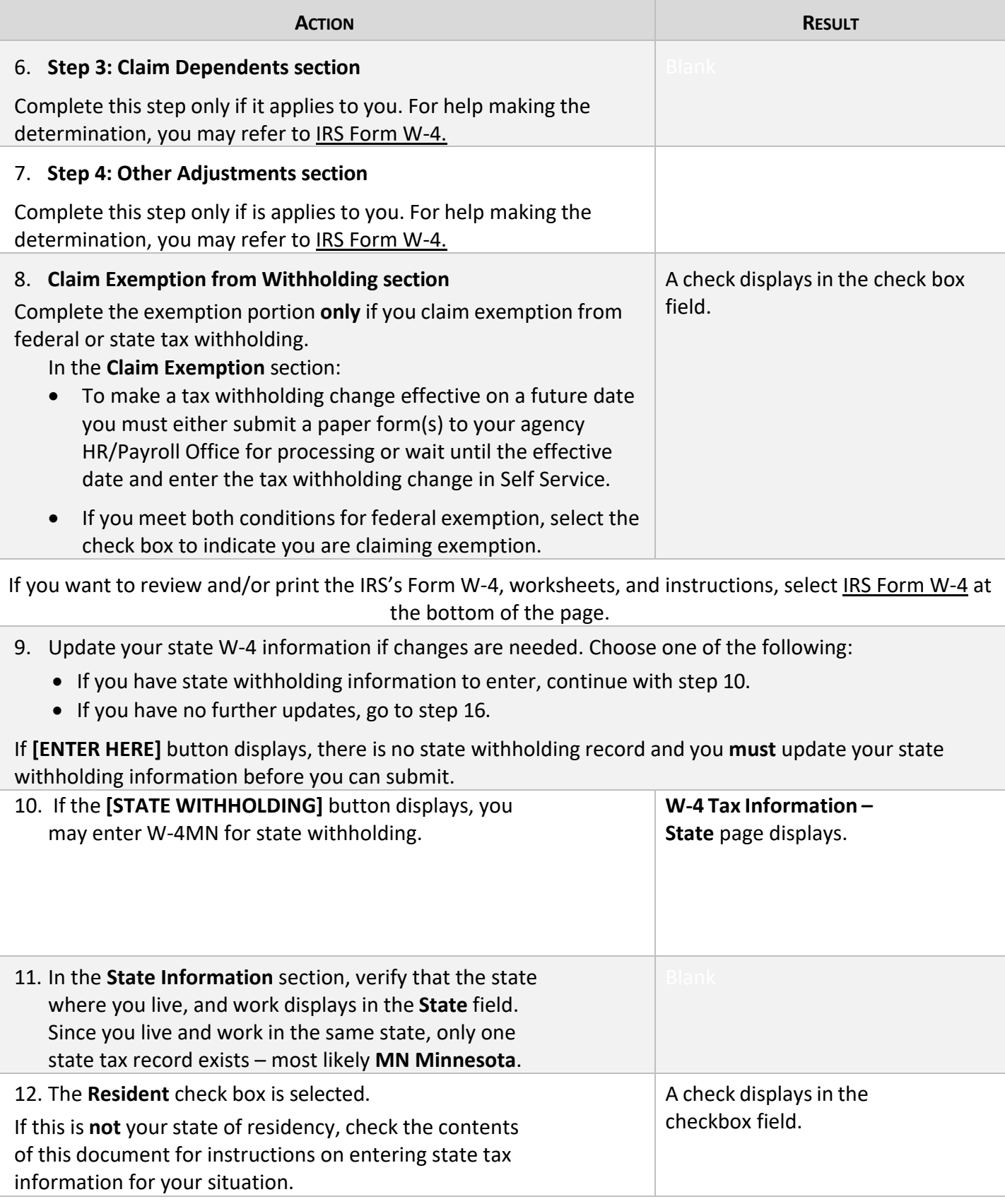

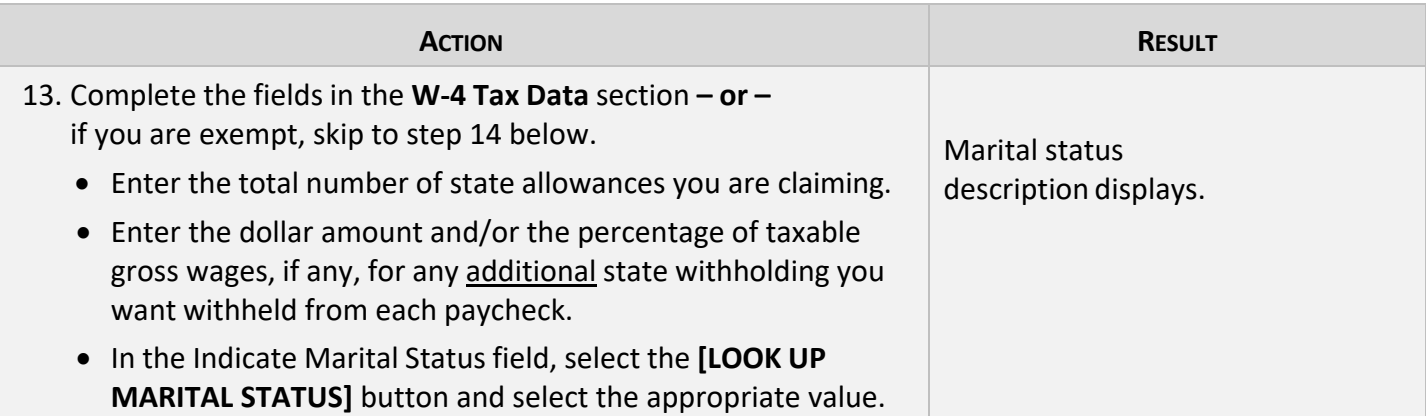

*Complete this step only if you claim exemption from state tax withholding in Minnesota. If you claim exemption from a state other than Minnesota, you must submit the appropriate form to your HR/Payroll office.* 

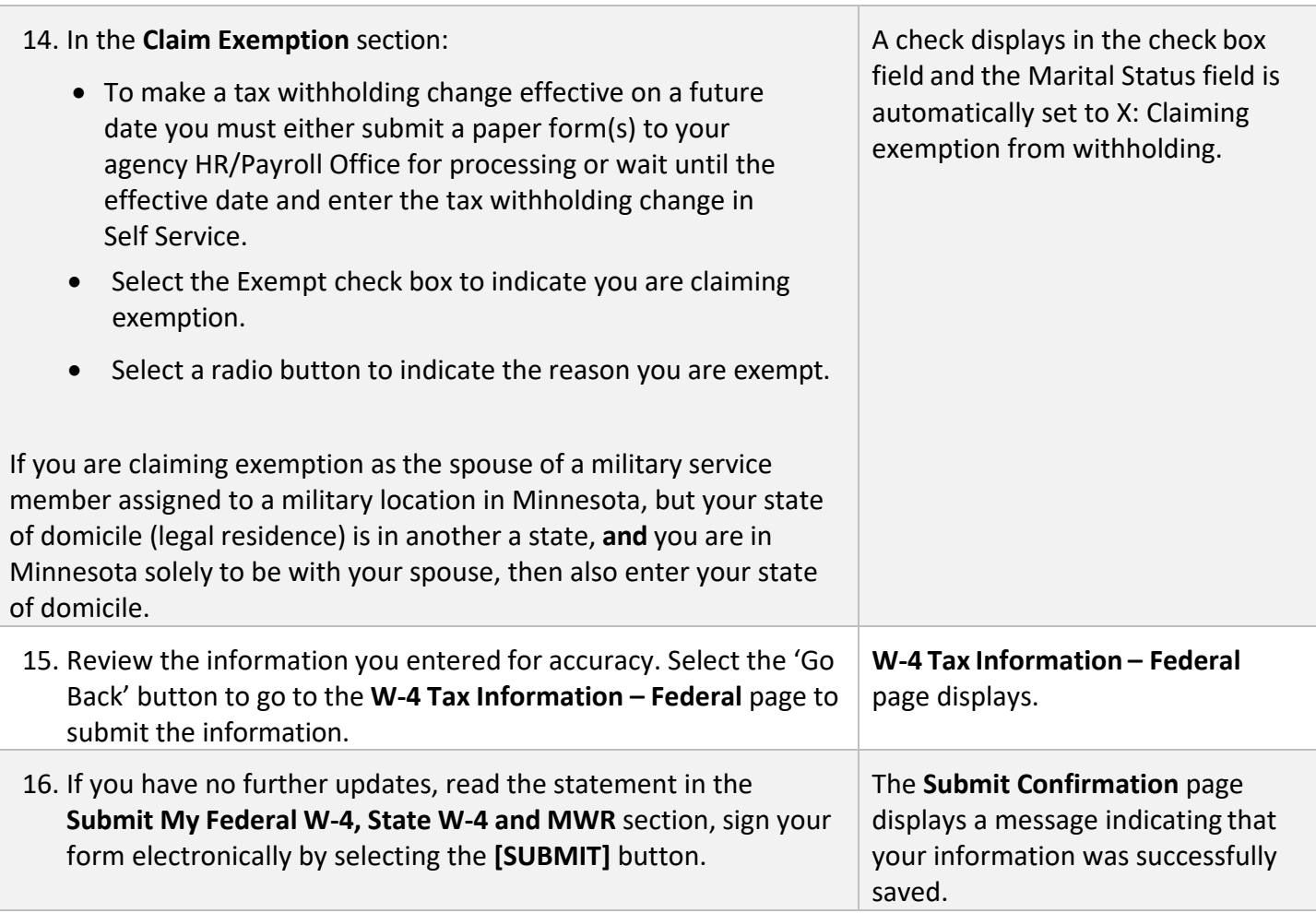

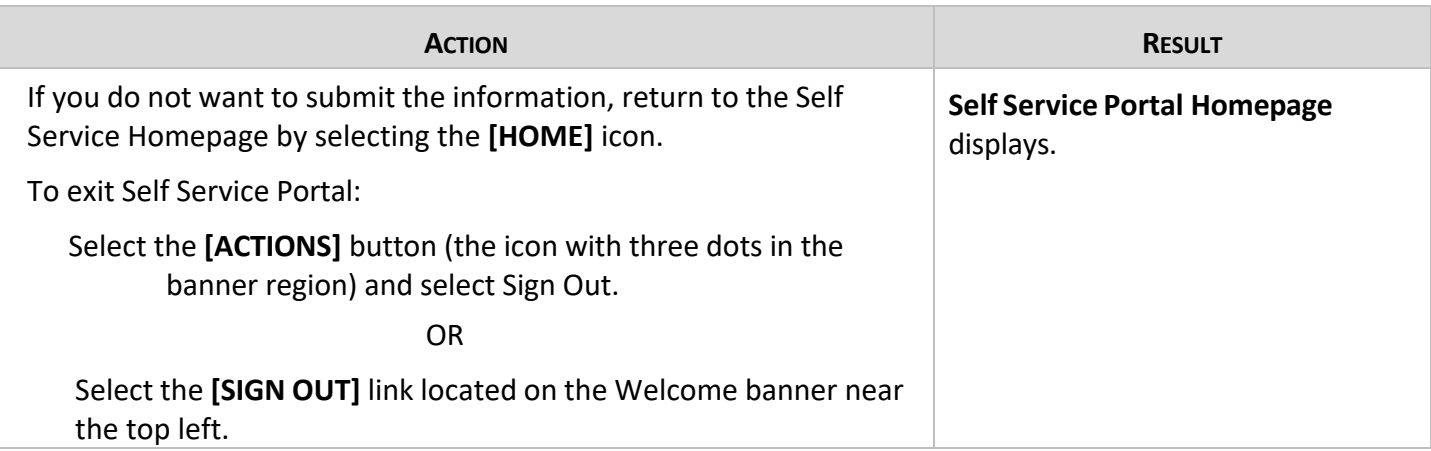

## **Update W-4 Tax Information if You Live and Work in Different States**

- Steps to Update Tax Withholding Information for Employees hired on 1/1/2020 or later.
- If you have been hired prior to 1/1/2020 and have not submitted new Form W-4 **[TO ENTER A NEW FEDERAL W-4 FOR CALENDAR YEAR 2020 OR LATER CLICK HERE]** button will display. Once selected, you will be directed to the new W-4 Tax Information – Federal page and can continue with Action Step 1.
- If you wish to update state withholding information **only** and have not submitted the new Form W-4, continue to Action Step 8.

Review the **W-4 Tax Information** pages. Your current tax withholding information displays. If changes are needed, follow the instructions below.

Modifications to tax information entered in Self Service are assigned an effective date equal to the date of entry. To make a tax withholding change effective on a future date you must either submit a paper form(s) to your agency HR/Payroll Office for processing or wait until the effective date and enter the tax withholding change in Self Service.

### **Steps to Update Tax Withholding Information if You Live and Work in Different States**

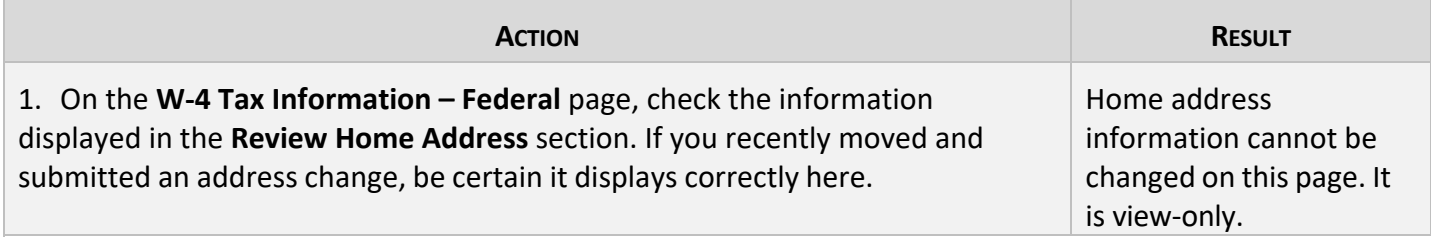

*At the time of hire or after a home address change to another state is approved by human resources staff, the payroll system creates a state tax record for each state in which you live and work. You can update your state tax record(s) once the change is approved and the new address displays.*

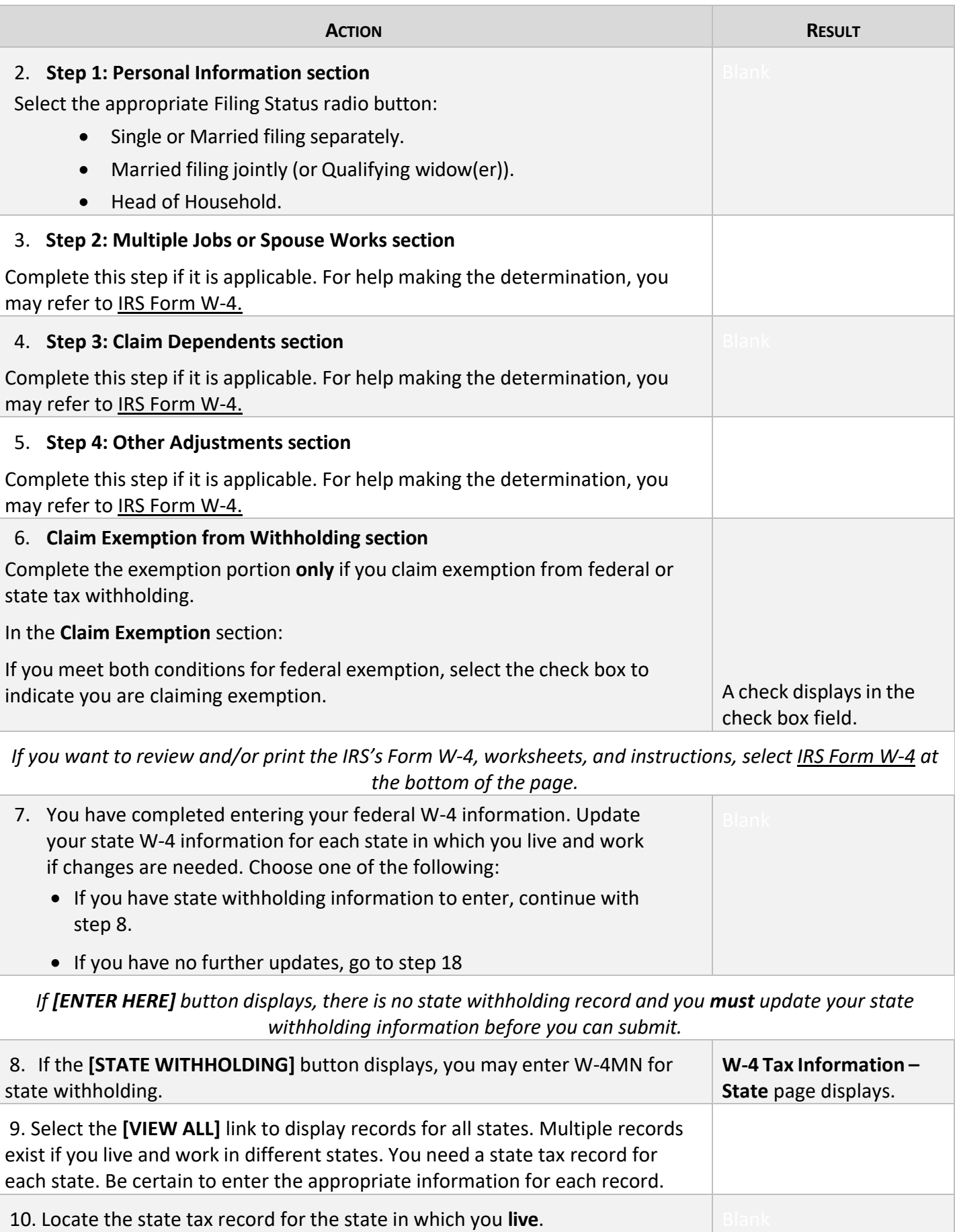

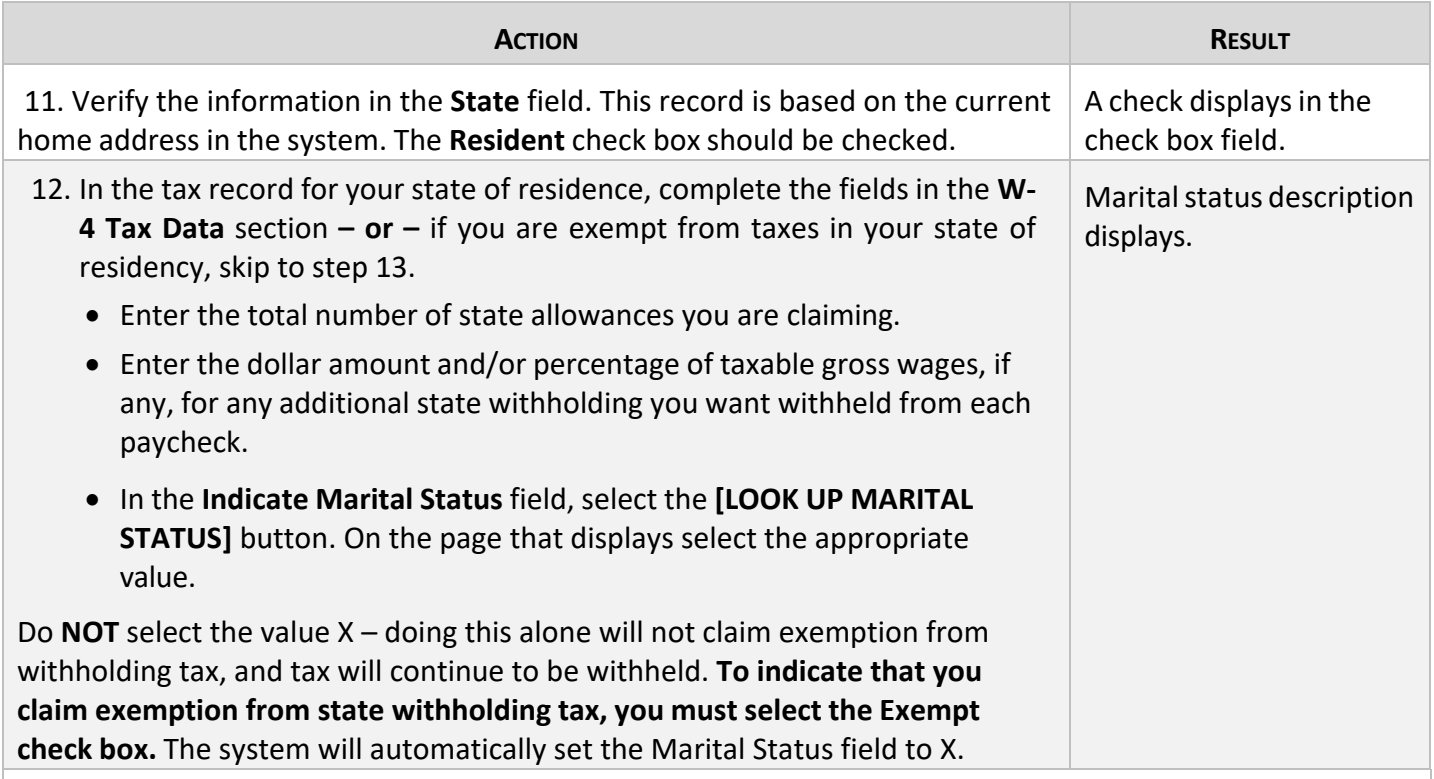

*Complete this step only if you claim exemption from state tax withholding in your state of residency and you are a Minnesota resident. If you claim exemption from a state other than Minnesota, you must submit the appropriate form to your HR/Payroll office.*

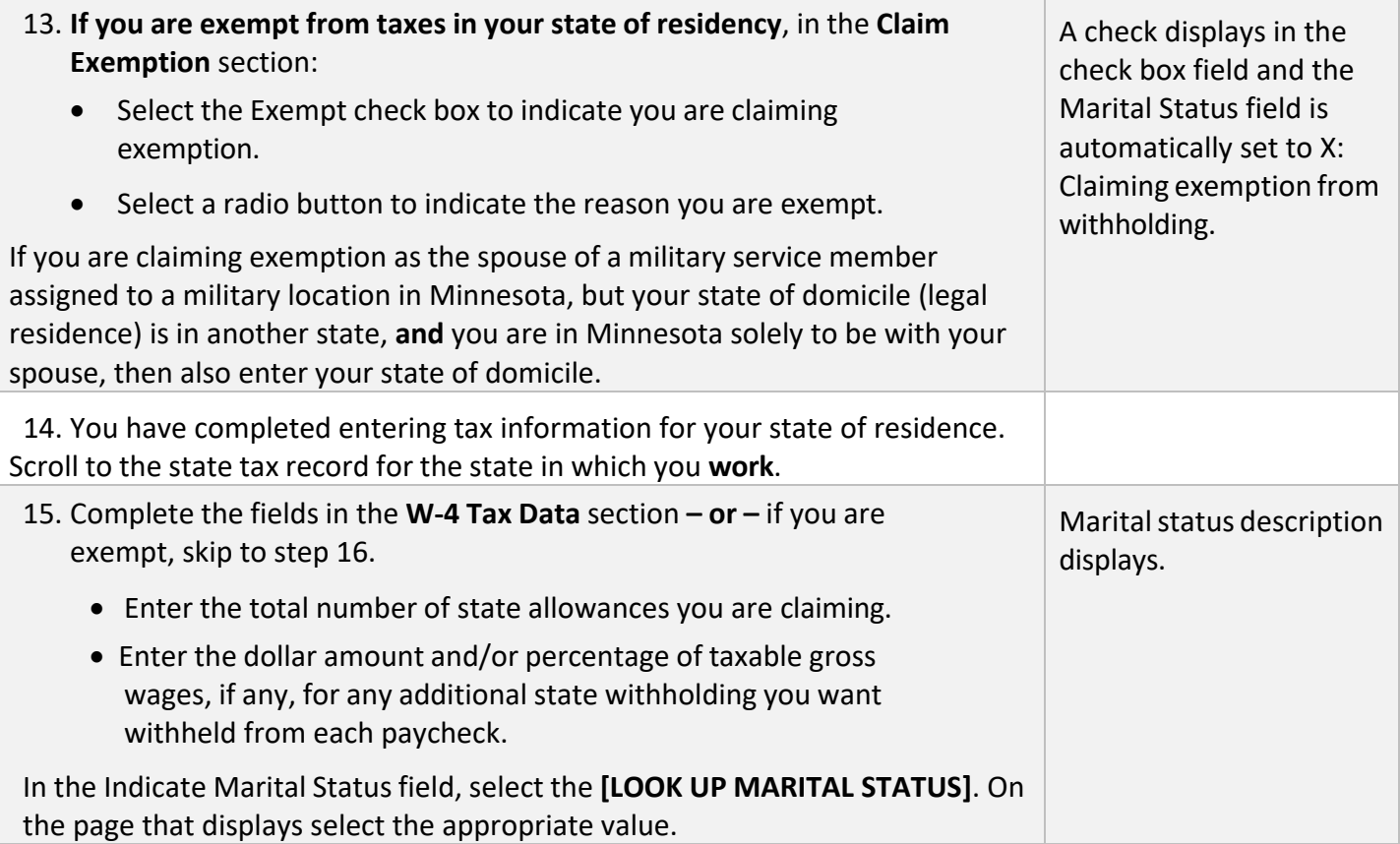

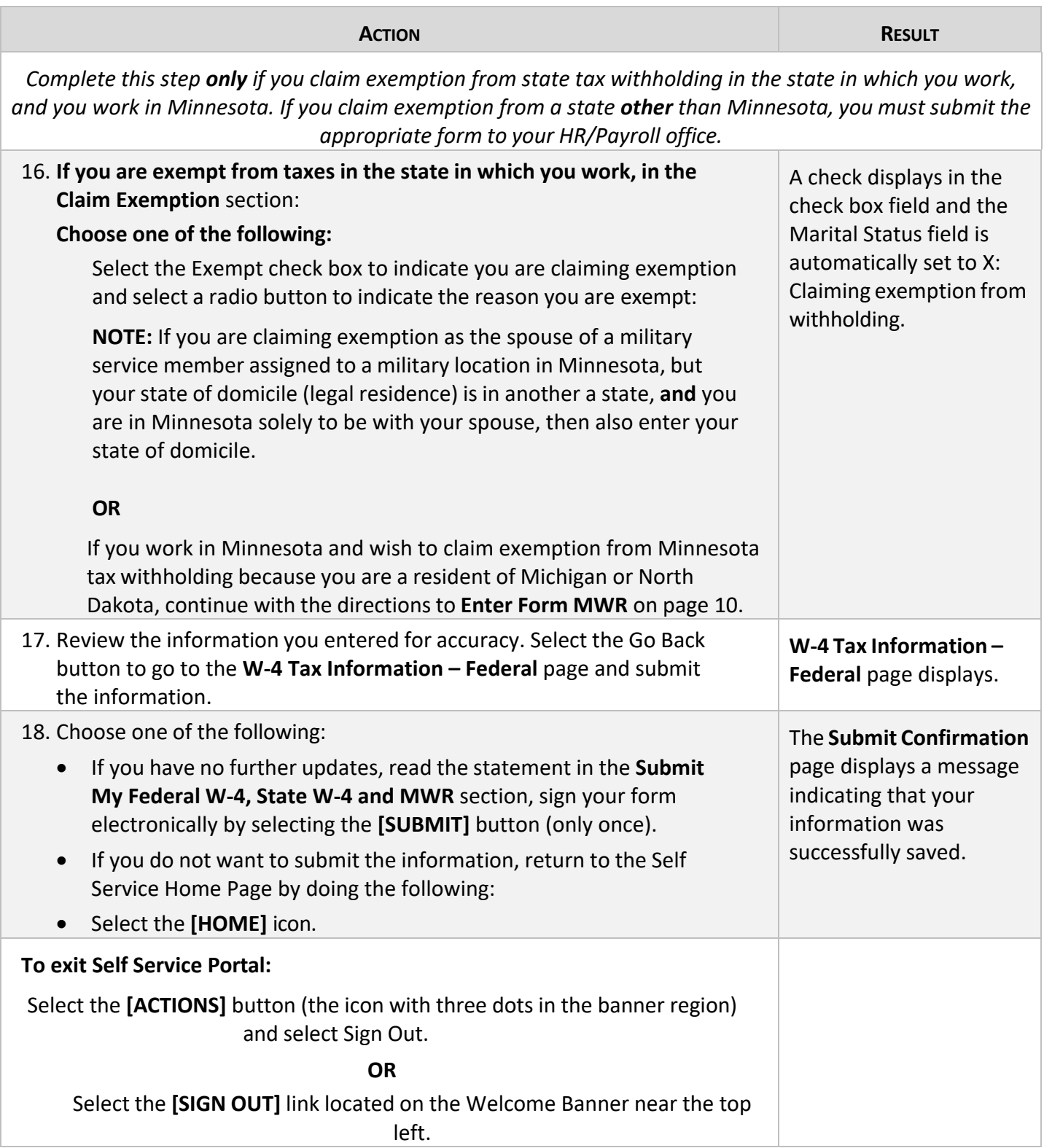

# **Enter Form MWR Information for North Dakota and Michigan residents who work in Minnesota**

You can process an MWR (Reciprocity Exemption/Affidavit of Residency form) now or later or you may complete a paper MWR and submit it to your agency HR/payroll office.

Minnesota has income tax reciprocity agreements with North Dakota and Michigan. If you reside in one of these states, you may have Minnesota income tax withheld on wages you earn in Minnesota, but you are not required to do so. You will normally have state income tax withheld for your state of residence on wages earned from a Minnesota employer. To claim exemption from Minnesota tax withholding, you must file Form MWR. You can complete the MWR form in Employee Self Service.

If you wish to complete the **MWR-Reciprocity Exemption/Affidavit of Residency** page, you must complete the **W-4 Tax Information – Federal** and **W-4 Tax Information – State** pages before continuing with these instructions. The three pages in this component are linked together and are always accessed in order, beginning with the **W-4 Tax Information – Federal** page. (Return to page 6 of these instructions if necessary.)

## **To Access MWR Information**

#### **Steps to Access MWR Information**

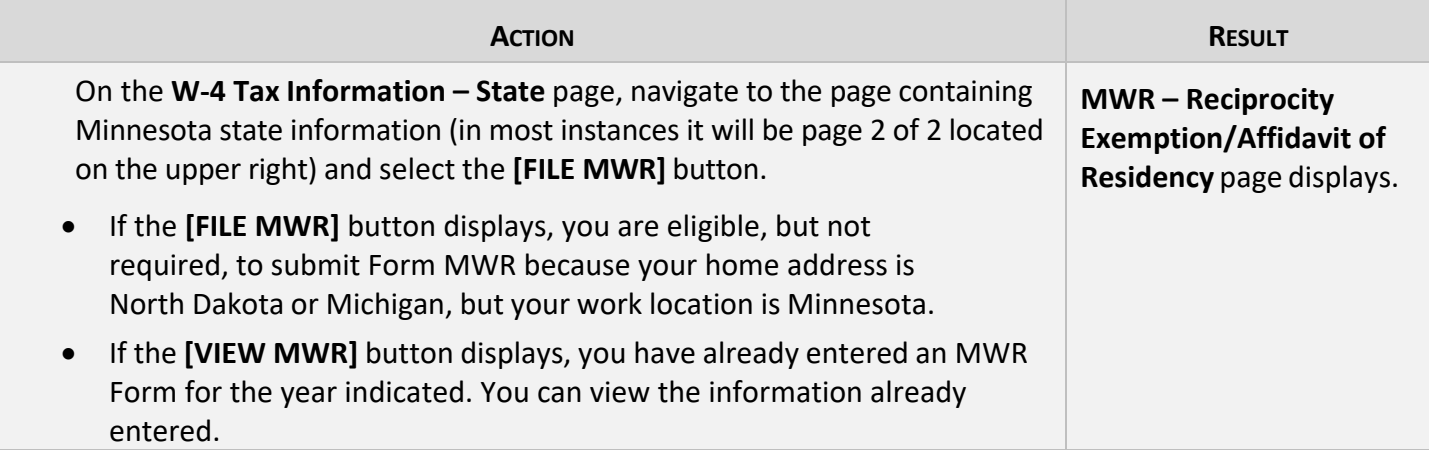

## **To Change or Add MWR Information**

#### **Steps to Change or Add MWR Information**

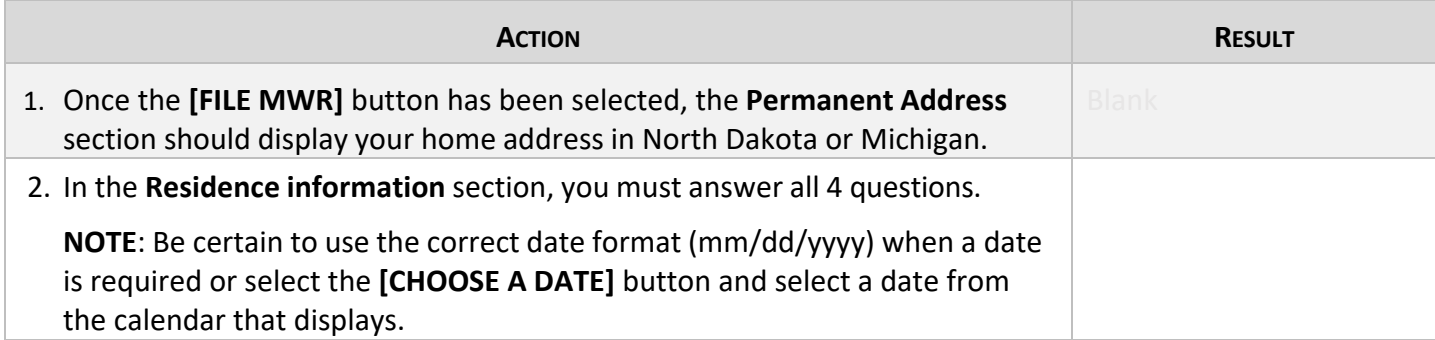

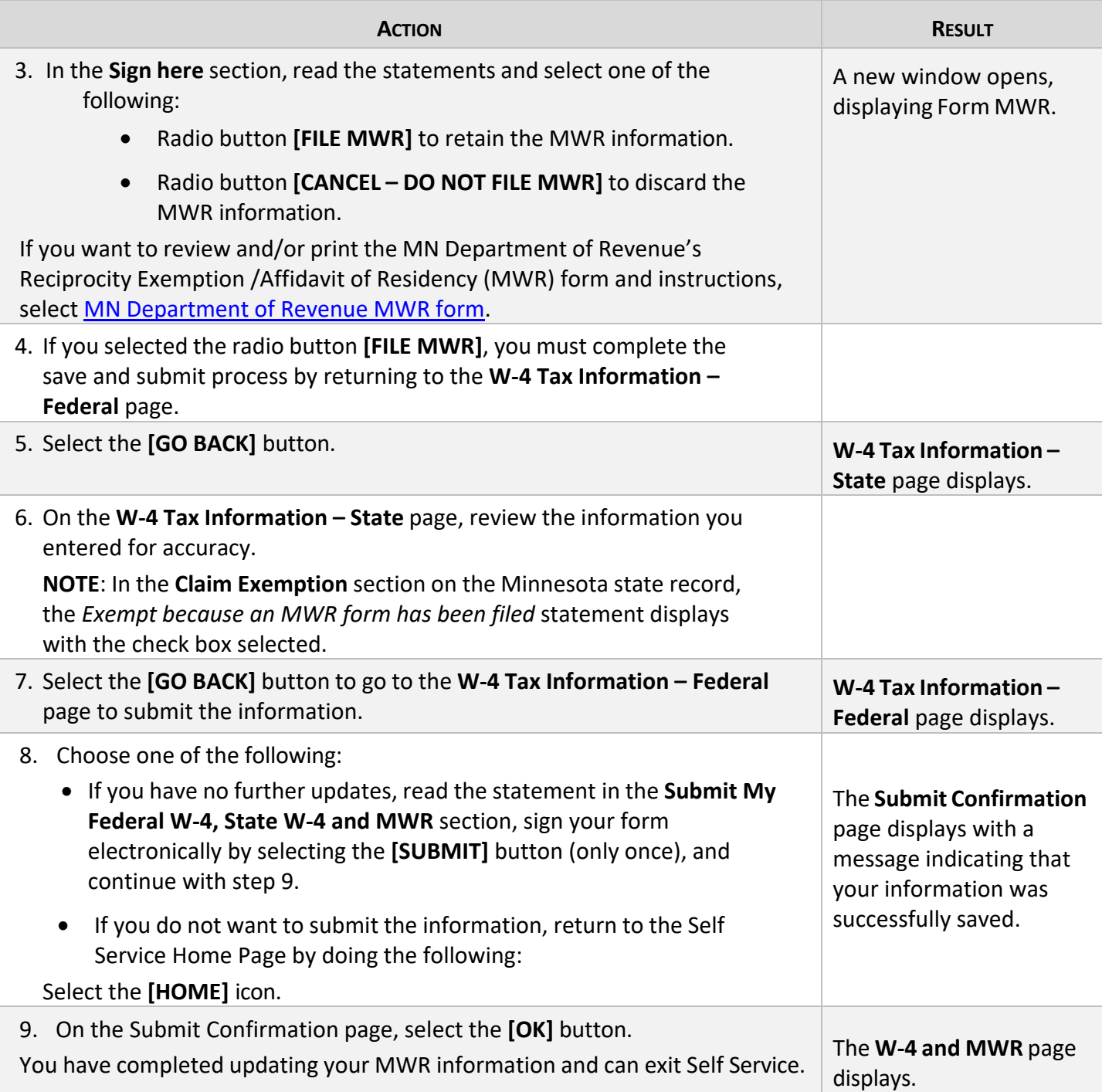

# **Problems and Solutions**

Use the following guide to resolve problems. For additional help, contact your agency HR/Payroll office.

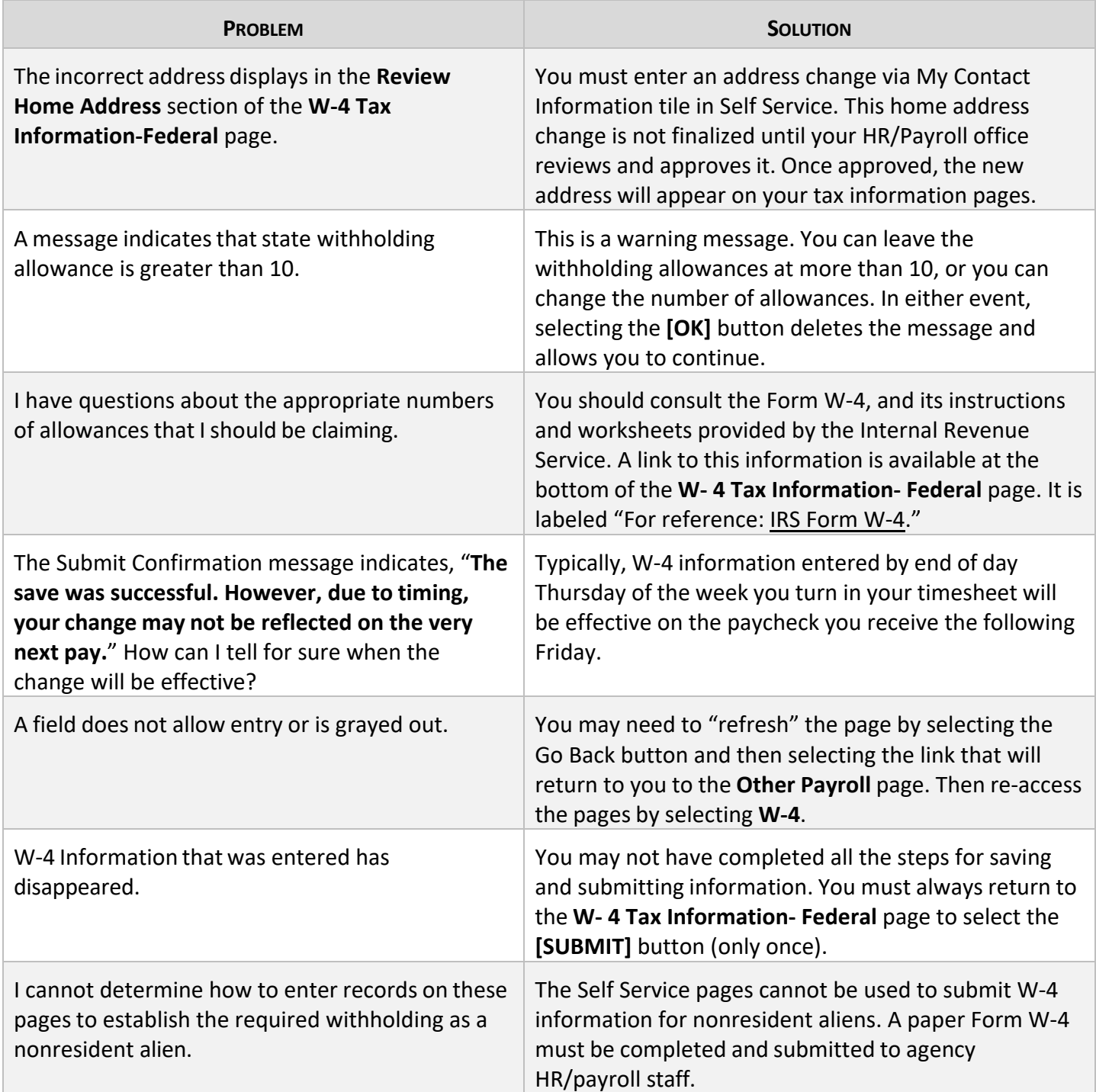